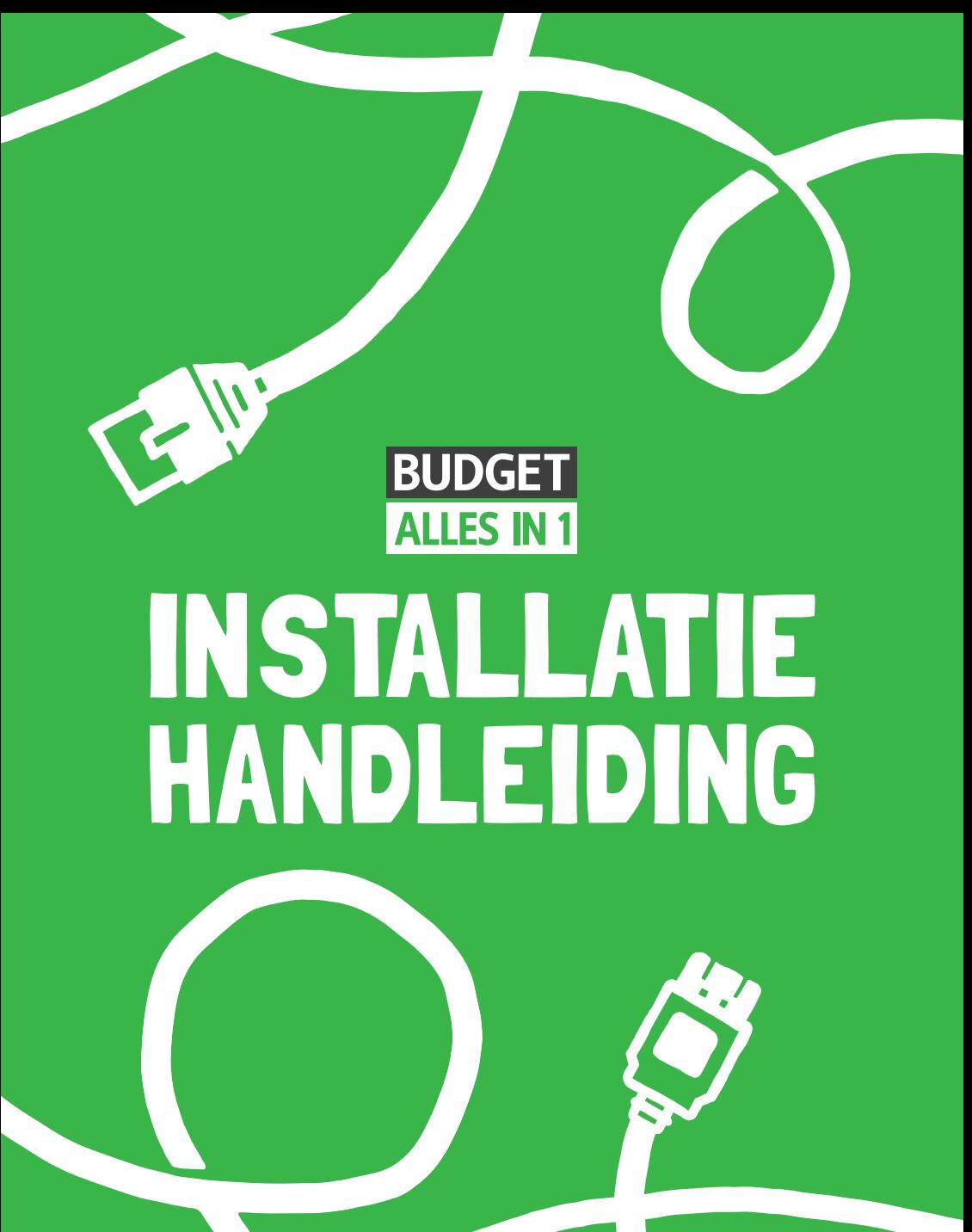

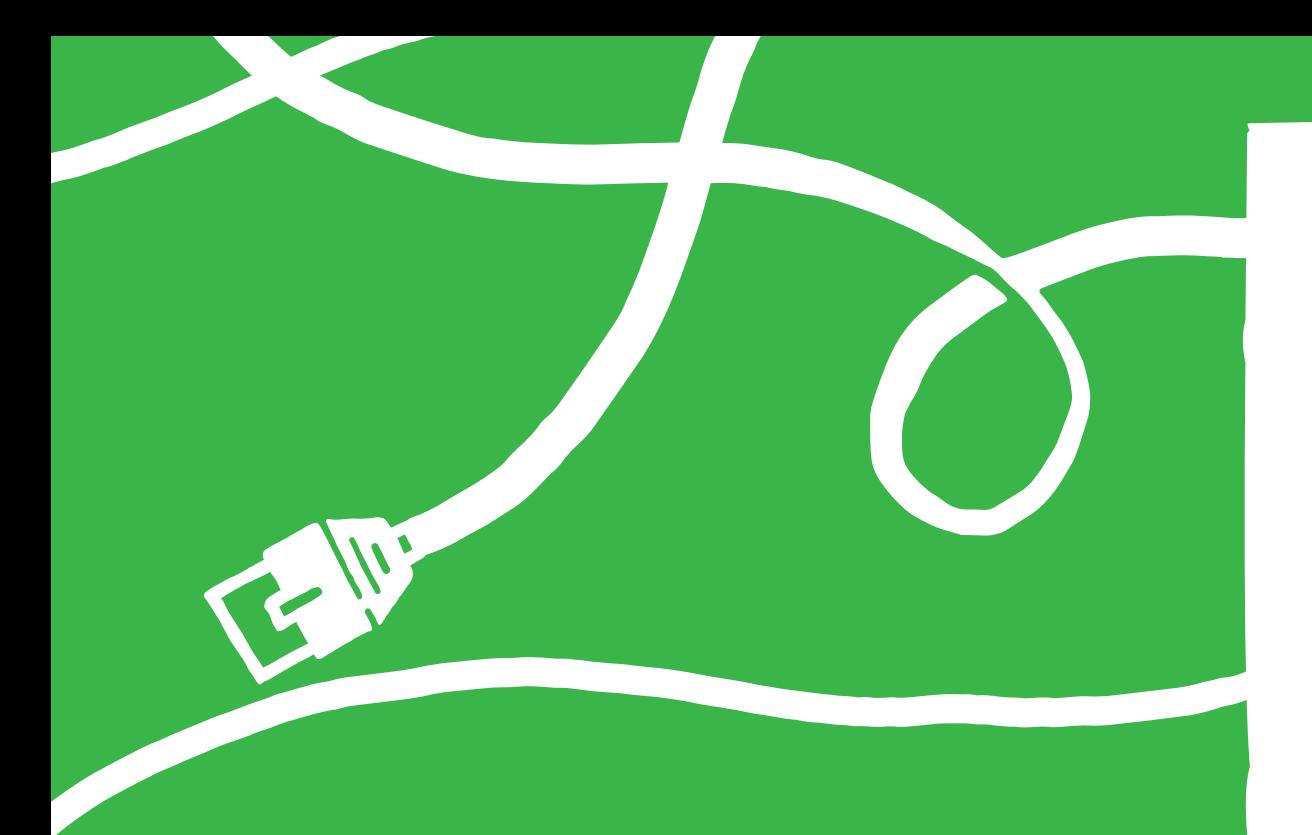

# WELKOM

Met deze handleiding ben je slechts enkele stappen verwijderd van Internet, Interactieve TV en Bellen van Budget Alles-in-1.

**Let op:** Installeer je modem nooit eerder dan de door ons aangegeven installatiedatum óf de startdatum van je contract. Je ontvangt hierover bericht per e-mail.

*PS Glasvezelinternet installeer je altijd met onze installateur. Heb je nog geen installatieafspraak gemaakt? Neem dan contact op met onze klantenservice.* 

### INHOUD

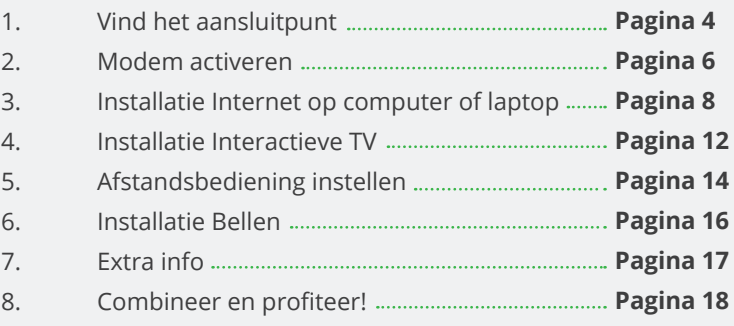

## INSTALLATIEVIDEO

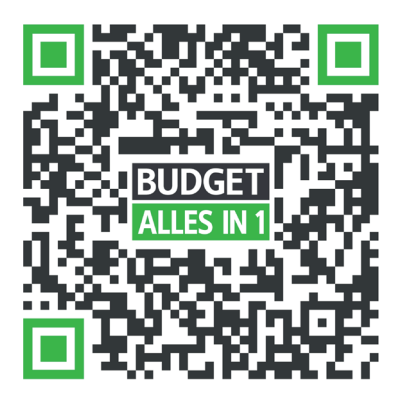

Scan deze code met de camera op je mobieltje of ga naar *budgetthuis.nl/alles-in-1/installatie*

## 1. VIND HET AANSLUITPUNT

Stap één is het vinden van je hoofdaansluiting. Hier komt namelijk je signaal binnen. Je vindt de hoofdaansluiting meestal in de meterkast of in je woonkamer. De hoofdaansluiting ziet eruit als één van de afbeeldingen die je hiernaast ziet. Niet gevonden? Lees dan meer op *budgetthuis.nl/alles-in-1/installatie/ isra-punt* (als je wel internet op je telefoon hebt) of neem contact op met onze klantenservice.

#### **Situatie 1| Vaste kabelaansluiting in de meterkast (ISRA 1 of Lasdop)**

- Knip de **dunne grijze kabel** die vanuit de hoofdaansluiting komt door op +/- 25 cm vanaf de hoofdaansluiting.
- Verwijder +/- 2 cm van de buitenkant van de kabel. Je ziet nu twee of meer draadjes.
- Verwijder de buitenkant van het **rode en blauwe draadje** over een lengte van 6 mm.
- Plaats het **doorlusdoosje** naast de aansluiting. Open het doorlusdoosje en draai de voorste twee schroefjes een beetje los. Plaats de gestripte draadjes tussen de metalen plaatjes: **rood bij rood en blauw bij blauw**. Draai de schroefjes weer aan.
- Gebruik de **DSL-kabel met grijze uiteindes** uit het modempakket.
- Steek één uiteinde van de kabel in het **doorlusdoosje**.

(Heeft bovenstaande niet gewerkt? Zie je ook een wit en oranje draadje? Lees meer op *budgetthuis.nl/alles-in-1/installatie/aderparen-wisselen*)

#### **Situatie 2| Ministekker in de meterkast (ISRA 2 of UTP wandcontactdoos)**

- Gebruik de **DSL-kabel met grijze uiteindes** uit het modempakket.
- Klik één uiteinde van de kabel in het ISRA-punt.

#### **Situatie 3| Telefoonstopcontact**

- Gebruik de **telefoonstekker** (varkenssnuit) en de **DSL-kabel met grijze uiteindes** uit het modempakket.
- Steek één grijs uiteinde in de **telefoonstekker** (oranje ingang).
- Steek de telefoonstekker in **de wandcontactdoos**.

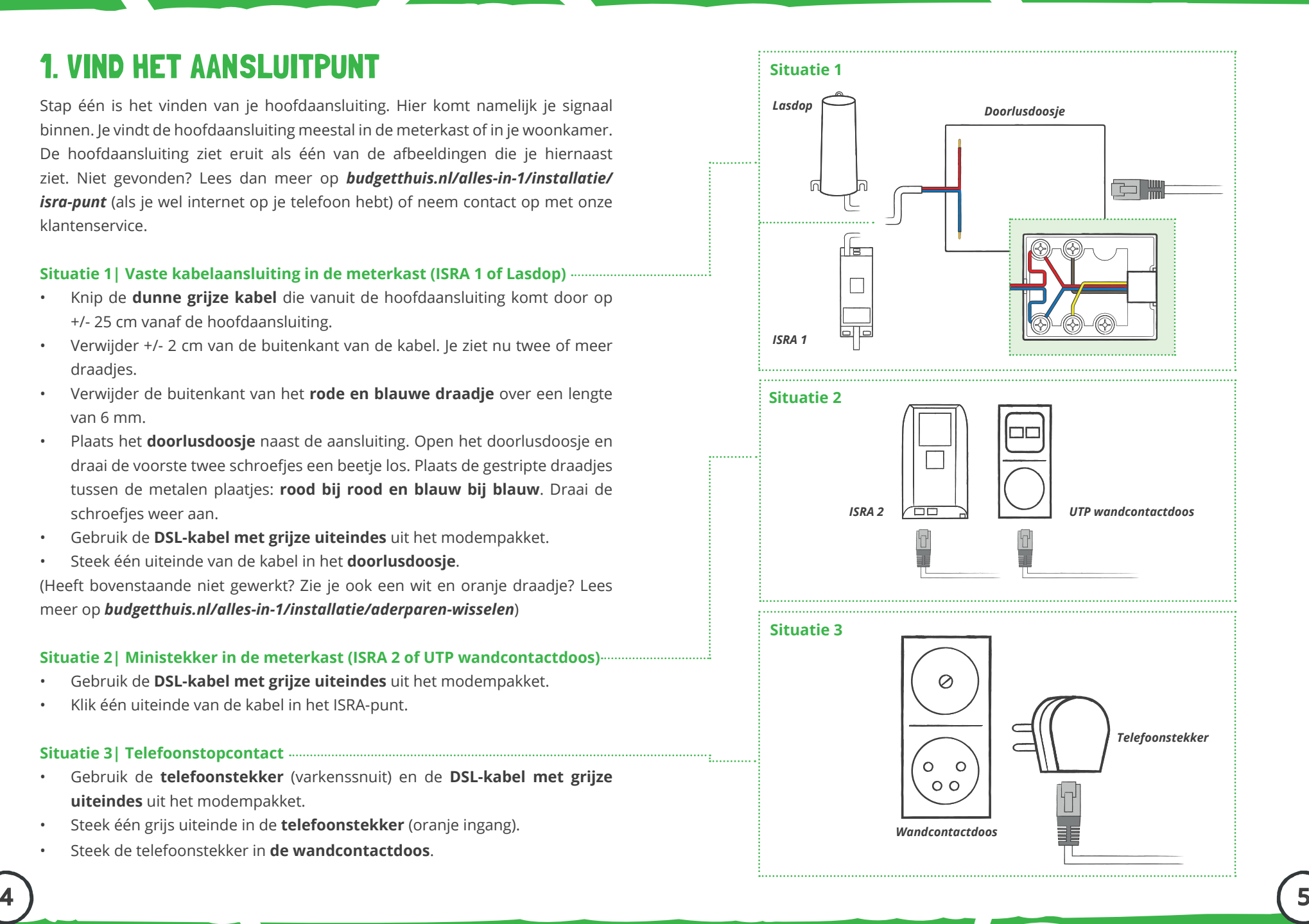

## 2. MODEM ACTIVEREN

Volg onderstaande stappen om het modem (Experia Box) aan te sluiten. Is er al een modem aangesloten? Verwijder die dan eerst.

- Plaats het modem zo dicht mogelijk bij de hoofdaansluiting.
- De **DSL-kabel met grijze uiteindes** is al aangesloten op je hoofdaansluiting. **Steek het andere grijze uiteinde in de DSL-aansluiting** van het modem.
- Pak uit het modempakket de stroomadapter. Steek de **kabel van de stroomadapter** in de **zwarte aansluiting (Power)** van het modem. Steek de stekker in het stopcontact.
- Zet het modem aan met de **witte knop (On/Off)**.
- Nadat alle gegevens zijn ingeladen **herstart het modem automatisch**. Het modem gaat in zijn geheel uit en start zich in enkele minuten weer op.
- Controleer of na maximaal 30 minuten **de lampjes** 'L1', 'Power', 'Services' en 'Wireless' **branden** en het lampje 'Internet' onregelmatig knippert. **Let op:** Onderbreek de opstartprocedure niet en laat het modem aanstaan.

Heb je misschien wat extra hulp nodig? Bekijk dan onze installatievideo op *budgetthuis.nl/alles-in-1/installatie* of lees er meer over de installatie.

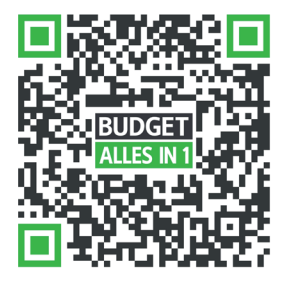

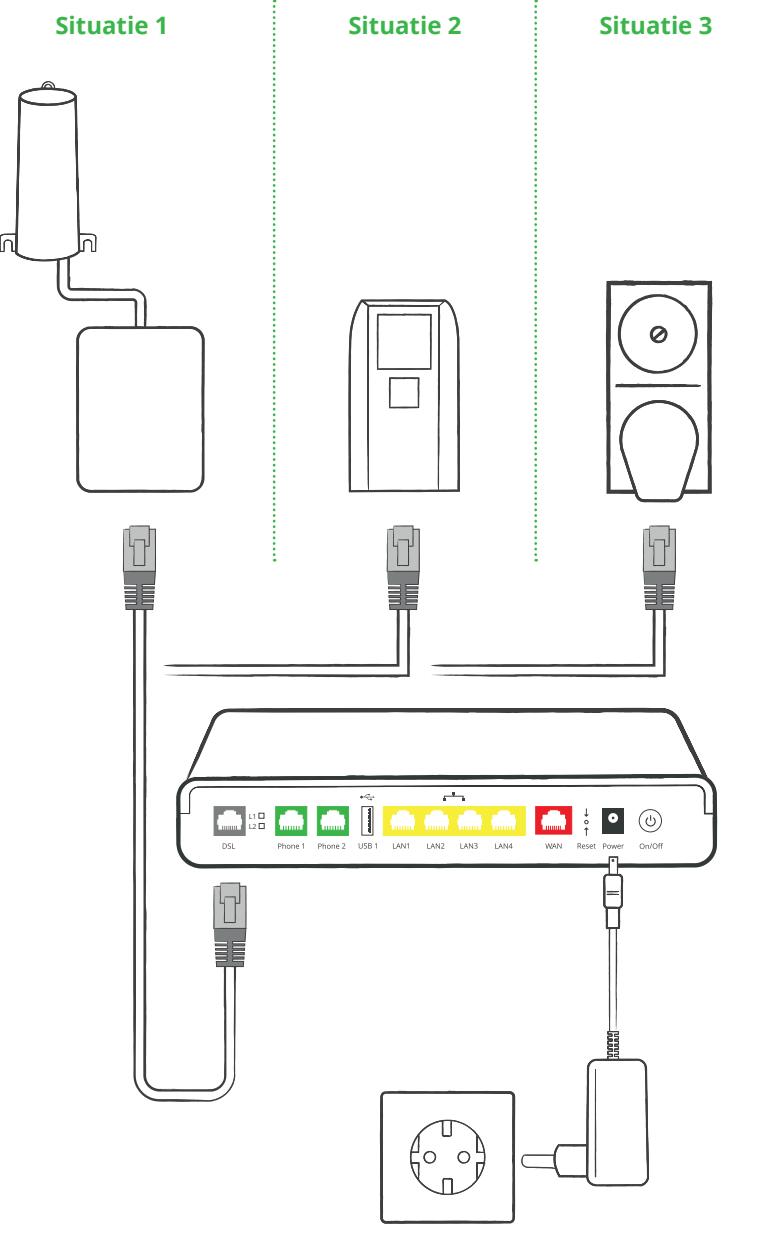

## 3. INSTALLATIE INTERNET OP COMPUTER OF LAPTOP

Nu het modem aangesloten is, wil je natuurlijk ook dat je apparaten gebruik kunnen maken van je internet. En het liefst draadloos. Hoe je dat instelt? Lees het hieronder.

#### **Via een kabel**

- Gebruik de **netwerkkabel met gele uiteindes**. Klik het ene uiteinde in één van de **gele aansluitpunten** van het modem. Steek het **andere gele uiteinde** in je computer/laptop.
- Open je browser (bijvoorbeeld Google Chrome, Internet Explorer of Safari) en ga naar *budgetthuis.nl/alles-in-1*. Gelukt? Mooi! Internet werkt.

#### **Via WiFi (draadloos)**

- Achterop het modem zit een sticker met daarop de naam van het **WiFinetwerk (SSID)** en het **wachtwoord (WPA/WPA2 Wireless Key)**.
- Op de volgende pagina lees je hoe je je computer of laptop draadloos verbindt met Windows 10 of macOS.

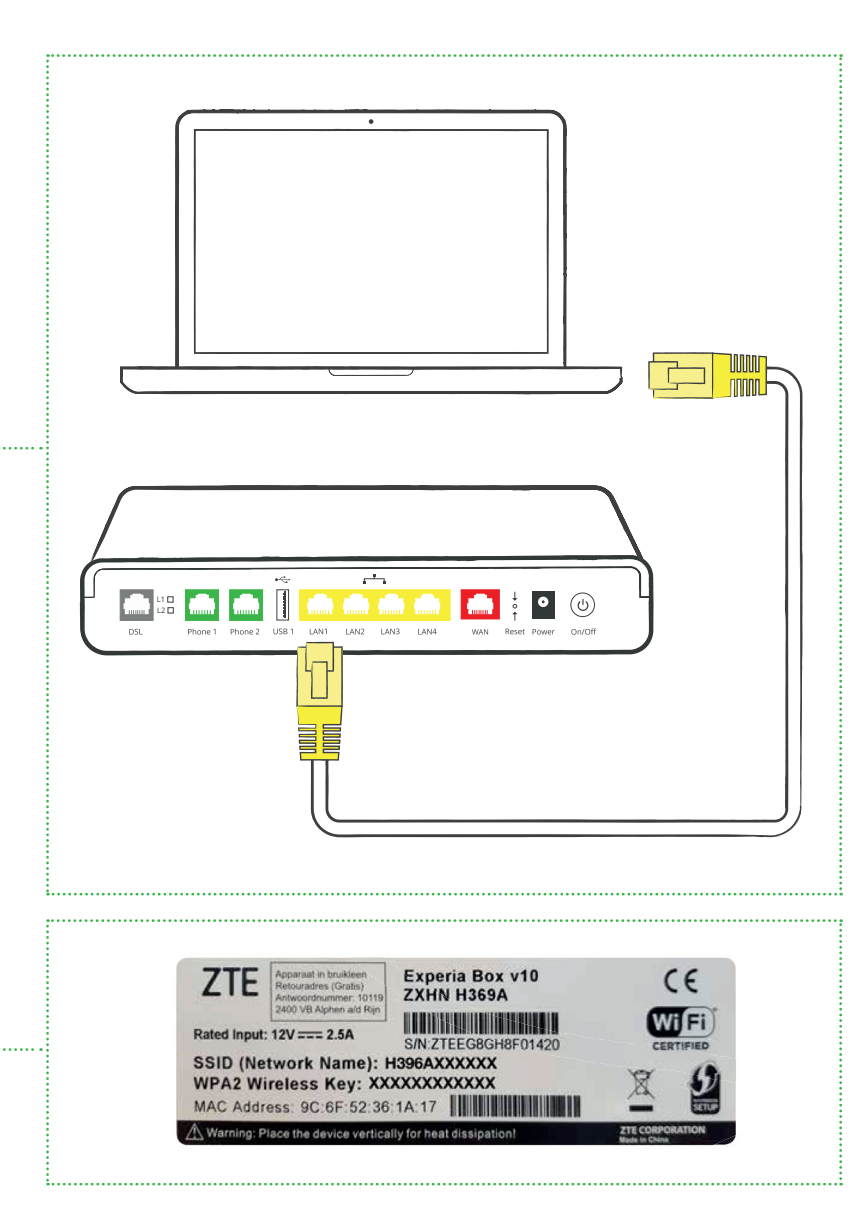

## 3. INSTALLATIE INTERNET OP COMPUTER OF LAPTOP

#### **Via WiFi verbinden met Windows 10 of 11**

- Klik op het **WiFi-icoontje** rechtsonder in de taakbalk.
- Klik op je **Netwerknaam (SSID)**.
- Voer het **WiFi-wachtwoord (WPA/WPA2)** in.
- Bovenstaande stappen gevolgd? **Open je browser** (bijvoorbeeld Google Chrome, Internet Explorer of Safari) en ga naar *budgetthuis.nl/alles-in-1*. Laadt de pagina? Goed nieuws, internet werkt.

#### **Via WiFi verbinden met macOS**

- Klik op het **WiFi-symbool** rechtsboven in de menubalk.
- Klik op je **Netwerknaam (SSID)**.
- Voer het **WiFi-wachtwoord (WPA/WPA2)** in.
- Is het bolletje voor 'WiFi' groen? Dan ben je verbonden met internet.
- Bovenstaande stappen gevolgd? **Open je browser** (bijvoorbeeld Google Chrome, Internet Explorer of Safari) en ga naar *budgetthuis.nl/alles-in-1*. Komt onze pagina in beeld? Geregeld! Internet werkt.

Meer weten over hoe je thuis je WiFi verbetert? Neem dan een kijkje op *budgetthuis.nl/alles-in-1/modem/wifi-verbeteren*.

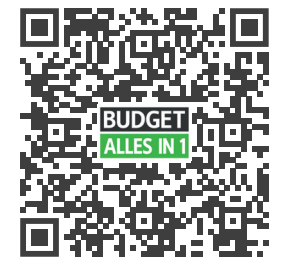

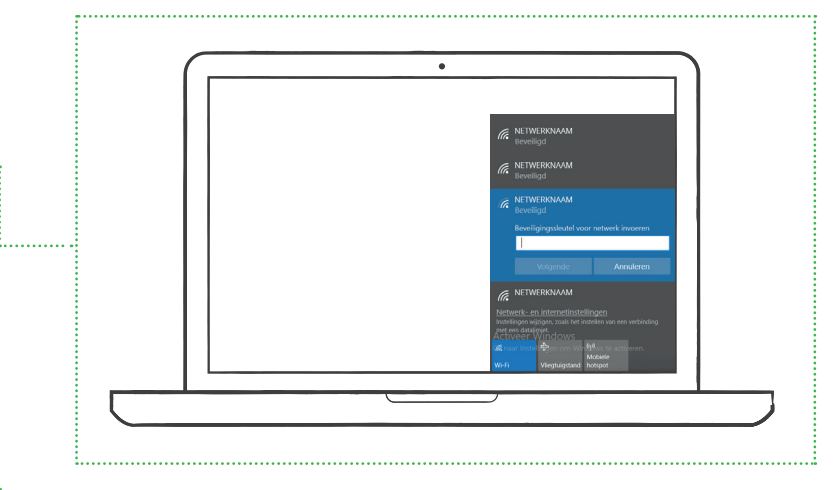

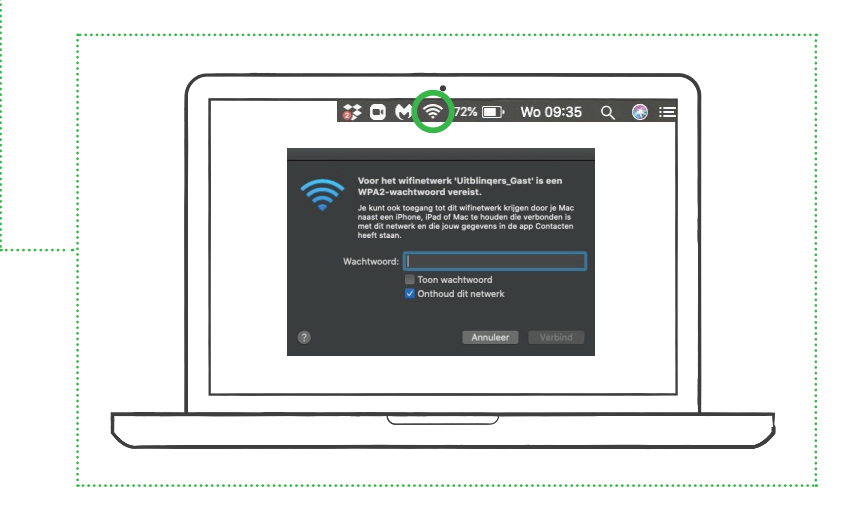

## 4. INSTALLATIE INTERACTIEVE TV

Gebruik voor het installeren van de tv-ontvanger altijd de meegeleverde HDMIkabel voor de beste beeldkwaliteit en het kijken in HD. Heeft je tv geen HDMIaansluitpunt? Gebruik een SCART-kabel. Let op: Zorg dat je de tv-ontvanger pas aansluit als je internet al werkt. • Gebruik de **netwerkkabel met gele uiteindes**. Steek het ene uiteinde in het

- **aansluitpunt (ethernet) op de tv-ontvanger**. Steek het andere uiteinde in de **ethernetpoort (LAN) op het modem** .
- Gebruik de **HDMI-kabel**. Steek het ene uiteinde in het **aansluitpunt (HDMI) op de tv-ontvanger**. Steek het andere uiteinde in het **aansluitpunt (HDMI) van je tv** .
- Sluit de kabel van de **stroomadapter** aan op het **aansluitpunt (12V DC) van de tv-ontvanger** en steek de **stekker van de adapter in het stopcontact** .
- Zet de tv-ontvanger aan met de **powerknop (On/Off)**. Zet ook je **tv aan**.

Krijg je een foutcode in beeld na installatie? Vind de oplossing in onze probleemoplosser op *budgetthuis.nl/alles-in-1/klantenservice* .

De tv-ontvanger maakt contact met het netwerk. Het kan 30 minuten duren voordat het activeringsscherm van Interactieve TV van KPN verschijnt. Verschijnt dit scherm niet? Controleer voorgaande stappen én of je tv op het juiste inputkanaal staat (HDMI-1/2). Gebruik hiervoor de AV-knop (EXT-kanaal of source) op de meegeleverde (witte) afstandsbediening.

- Toets **je abonnementsnummer** in met de afstandsbediening. Dit nummer heb je enkele dagen geleden per e-mail ontvangen.
- Toets **je pincode** in met je afstandsbediening. De pincode vind je in dezelfde e-mail als je abonnementsnummer.
- Ga met de pijltjestoetsen op de afstandsbediening naar **'Activeren'** en druk op **'Ok'**. Na een paar minuten komt NPO 1 in beeld.

**Meer tv-ontvangers aansluiten?** Pak voor de extra tv-ontvanger een andere netwerkkabel met gele uiteindes. Steek één uiteinde in het aansluitpunt (ethernet) op de extra tv-ontvanger. Steek het andere uiteinde in de ethernetpoort (LAN) op het modem. Herhaal vervolgens bovenstaande stappen.

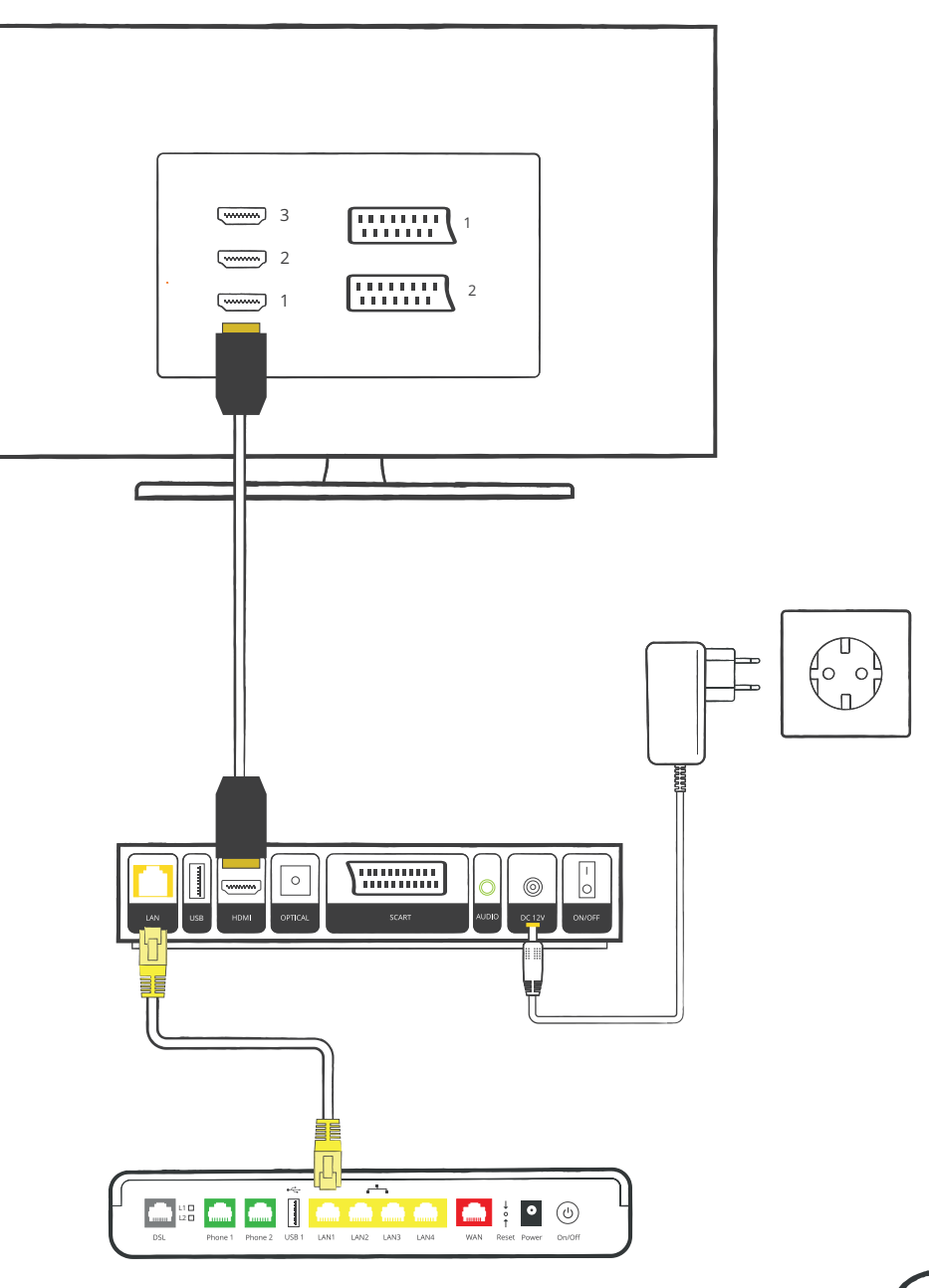

# 5. AFSTANDSBEDIENING INSTELLEN

Bij de tv-ontvanger hoort een afstandsbediening, maar bij de televisie zelf natuurlijk ook. We leggen je hieronder uit hoe je de afstandsbediening behorend bij de tv-ontvanger zo instelt, dat je ook je tv er mee kunt bedienen. Geen gedoe met twee afstandsbedieningen dus.

Zorg dat de twee meegeleverde AAA-batterijen in je afstandsbediening zitten. Én zet je tv aan.

- Druk op de 'Menu' knop.
- Ga naar 'Instellingen'.
- Selecteer 'Afstandsbediening'.
- Selecteer de afstandsbediening welke jij hebt ontvangen en volg de instructies.

#### **De afstandsbediening**

Wil je weten wat de knopjes op je afstandsbediening allemaal betekenen? Kijk dan op *budgetthuis.nl/alles-in-1/docs/afstandsbediening.pdf*

Of scan onderstaande QR-code.

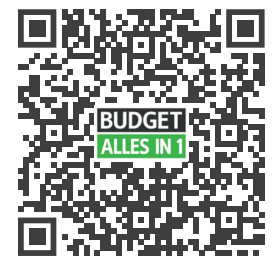

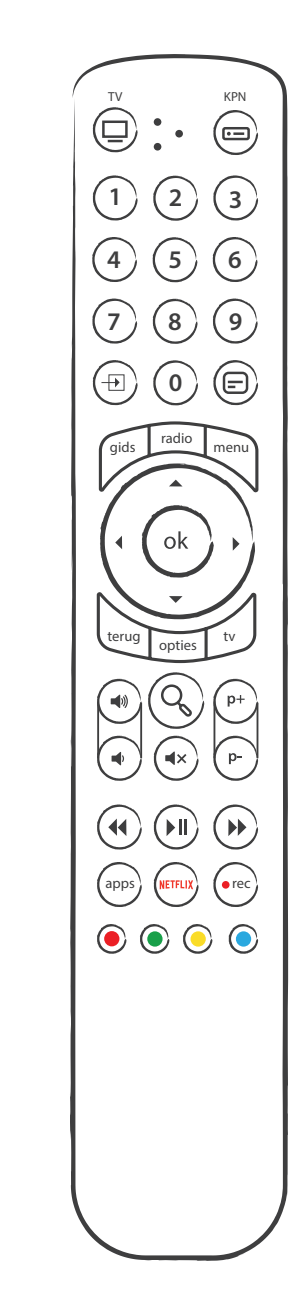

## 6. INSTALLATIE BELLEN

Ga je bellen via Budget Alles-in-1? Sluit dan je telefoontoestel aan op het modem.

- Plaats je telefoontoestel dichtbij het modem en pak de **telefoonkabel met groene uiteindes**.
- Steek één groen uiteinde in je **telefoontoestel** en het andere groene uiteinde **achterin het modem** in het groene aansluitpunt (Phone1).
- Controleer of de bedrading goed zit door de telefoon op te nemen en te luisteren of je een kiestoon hoort. Hoor je niets of een toon met onderbreking? Loop dan voorgaande stappen nogmaals door.
- Test de verbinding door iemand te bellen met de net aangesloten telefoon.
- Hoor je nog geen kiestoon en heb je voor nummerbehoud gekozen? Geen zorgen, het kan tot maximaal 4 werkdagen na installatie duren voordat het nummer volledig is overgezet én werkt.

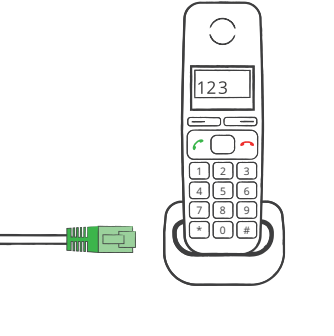

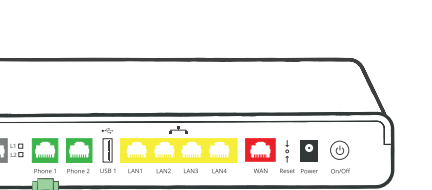

## 7. HULP NODIG?

Misschien heb je na de installatie van je Budget Alles-in-1-pakket toch nog vragen. Kan gebeuren natuurlijk. We helpen je graag aan de verlossende antwoorden. Bekijk hieronder de mogelijkheden hoe we je van dienst kunnen zijn.

#### **Veelgestelde vragen**

'Hoe wijzig ik de naam of het wachtwoord van mijn WiFi-netwerk?', 'Hoe vraag ik een extra tv-pakket aan?' of 'Hoe geef ik een verhuizing door?'; neem een kijkje op *budgetthuis.nl/alles-in-1/klantenservice* voor antwoorden op de veelgestelde vragen.

#### **Probleemoplosser**

Loop je tegen problemen aan bij de installatie? Bekijk onze probleemoplosser op *budgetthuis.nl/alles-in-1/probleemoplosser*.

#### **MijnBudget**

Je factuur inzien, je pakket wijzigen, je abonnementsnummer en pincode opzoeken of een verhuizing doorgeven? Je regelt het allemaal gemakkelijk zelf op *mijn.budgetthuis.nl*.

#### **Klantenservice**

Kom je er met de voorgaande stappen toch niet helemaal uit? Of heb je liever persoonlijk contact? Neem dan contact op met onze klantenservice. We helpen je daar graag verder. Neem een kijkje op *budgetthuis. nl/alles-in-1/contact* voor onze actuele openingstijden en overige contactmogelijkheden.

# 8. COMBINEER EN PROFITEER!

Welkom bij Budget Alles-in-1, onderdeel van Budget Thuis. Combineer je Budget Alles-in-1 met Budget Energie en/of Budget Mobiel? Dan krijg je bovenop de lage prijs nog eens elke maand combikorting. Wat kan oplopen tot **€ 17,50 per maand**. En wel zo handig. Je energie- en telecomdiensten onder één dak.

Meer informatie vind je op *budgetthuis.nl/combikorting*.

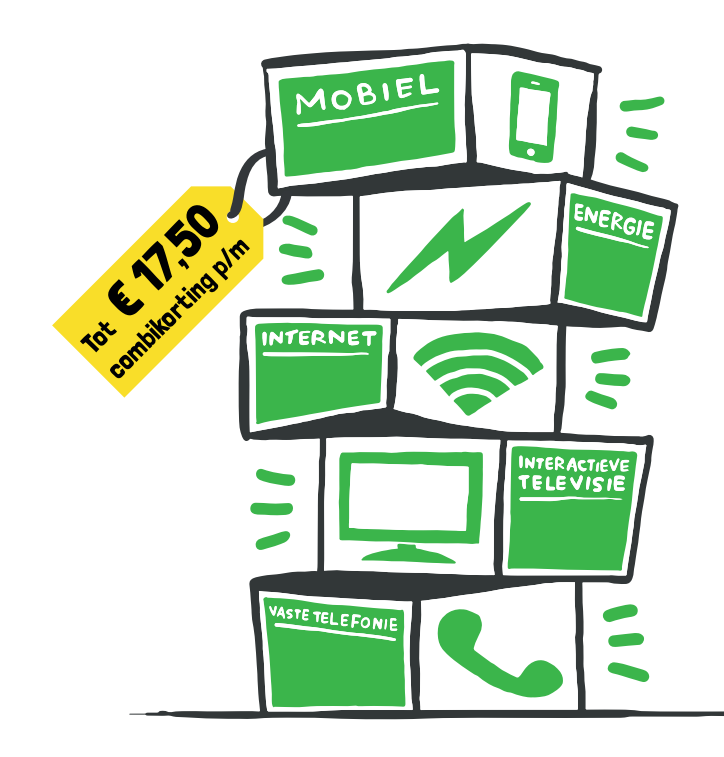

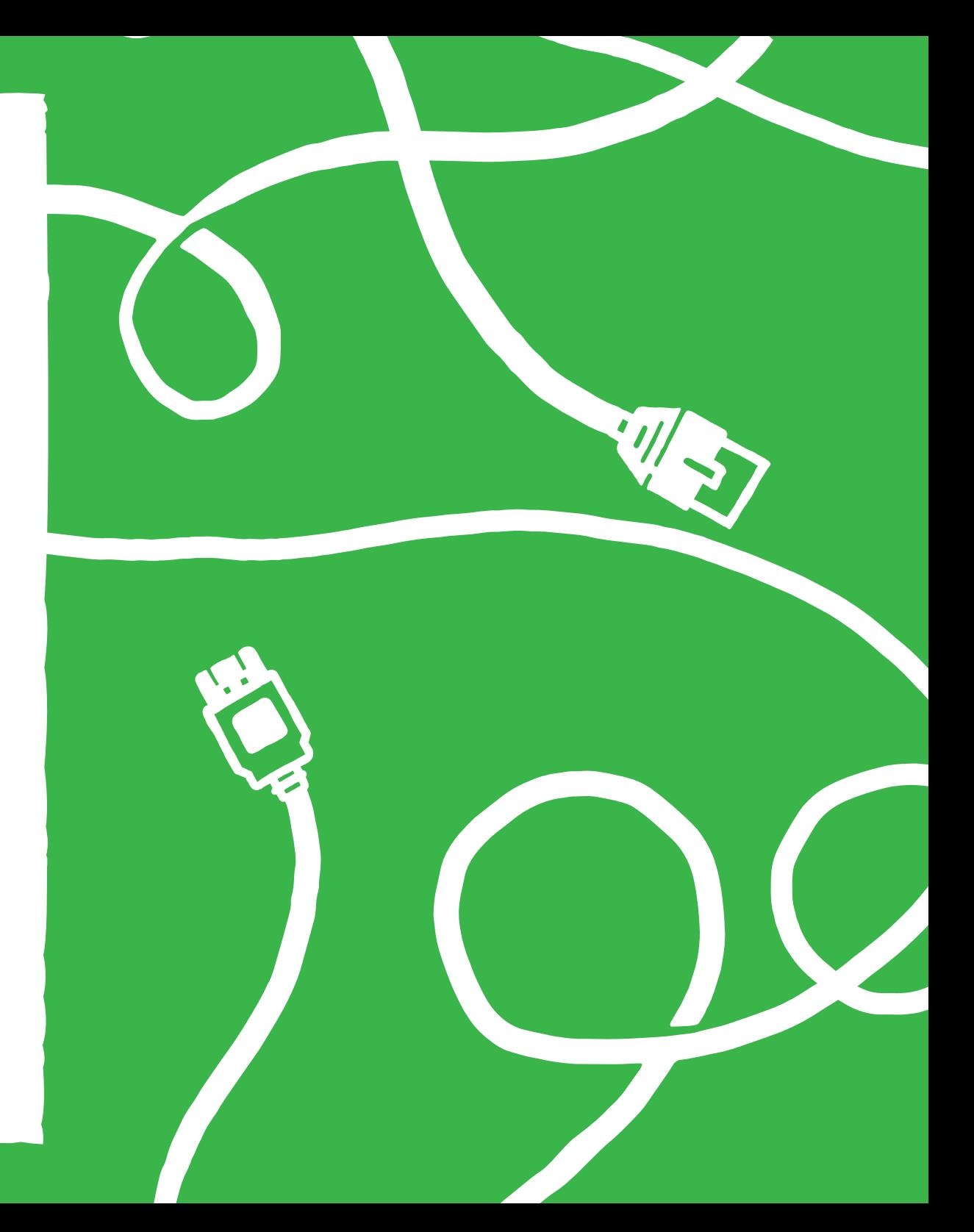

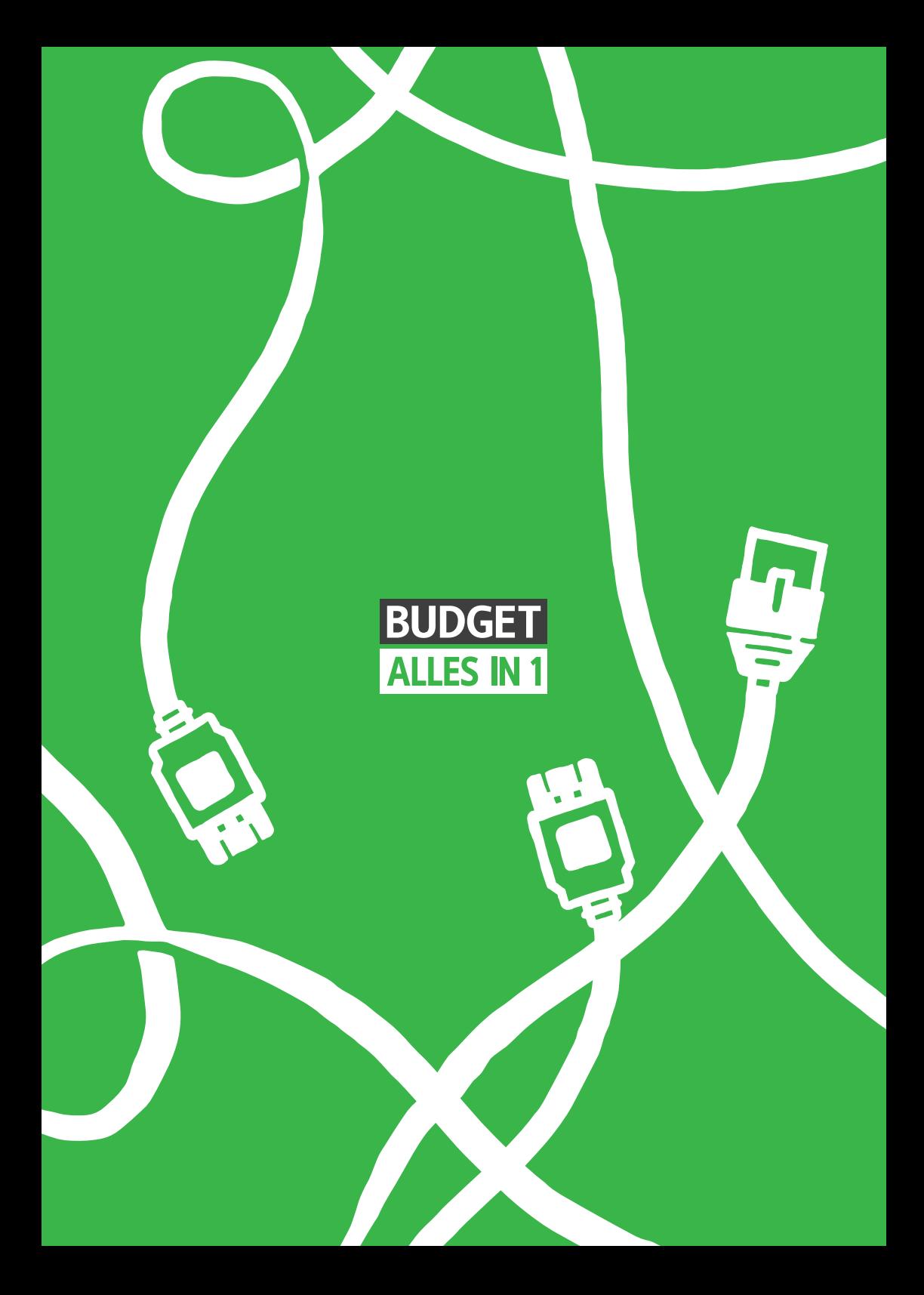